## **Content Palette**

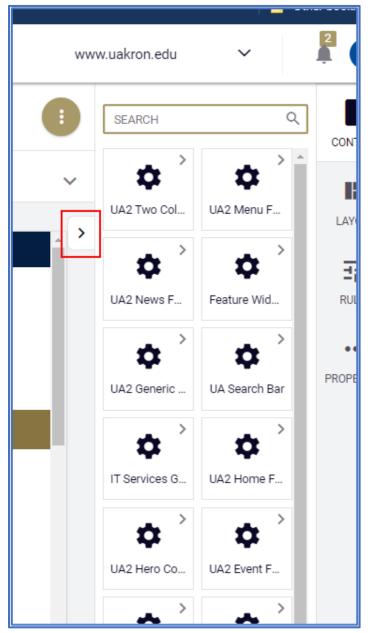

dotCMS has added a new feature – available when editing a page - called the *Content Palette*. This allows editors to quickly add Widgets to their page through a drag/drop interface.

## How to use this:

- 1. Search on the name of the Widget in the search box or locate this in the panel.
- 2. Click and drag a Widget to the blue outlined box on the page to create a new blank widget of that type.

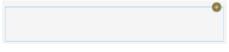

3. Or, click on the arrow to see a list of pre-existing widgets with content already filled in. You can click and drag an existing widget to the page to re-use that content.

Note: adding a pre-existing widget to a page adds another instance of that content – rather than creating a separate copy. Editing the content will change the original as well.

If you'd like to hide/minimize the Content Palette, use the arrow (see the red box in the image to the left)

Editors can still add widgets to the page by clicking the gold plus sign and selecting Widget.

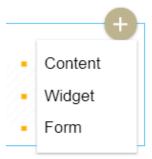